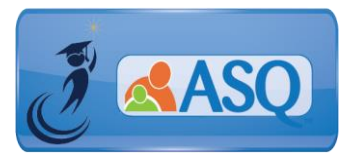

KSDE Kindergarten Readiness Snapshot Webinar Transcript February 22, 2018

ASQ Online Q & A Webinar – ALL USERS

## 1. **How do teachers get their login information for ASQ Online?**

Each Program set-up in ASQ Online has a designated **Program Administrator**. Your Program Administrator is responsible for setting up all staff and teachers who need access to ASQ Online.

## 2. **Do I need to import data if my Program is using Family Access?**

Importing data is not a requirement for ASQ Online, especially if your Program decides to use Family Access. When a parent/caregiver completes a questionnaire via Family Access, they will enter the child and caregiver demographic information. Some Programs may still decide to import the data ahead of time so that they have a record of students and see the response rate for questionnaire completion.

#### 3. **I was part of the Pilot Program in 2016. What should I do with my data?**

If you were part of the Pilot Program in 2016, your Program's previous data may still be stored in ASQ Online. You will either need to archive or delete the data; see information steps below.

**ARCHIVE:** If you decide to archive the data, it will remain in the system and you can still generate reports. However, you won't be able to add screenings or edit the child profile.

**DELETE:** If you decide to delete the data, it will be permanently removed from the system. We recommend that you export the data and generate reports before deleting the data.

**Exporting, Archiving, and Deleting** child profiles can be done from the Child Profiles tab of the main menu. Click the checkbox for each child record you want to export/archive/delete, or click the "Select All" checkbox to select all children and then click the appropriate button.

**REMINDER: BEFORE DELETING ANY DATA**, we recommend that you export the data and generate reports.

#### 4. **How do I print the 72-month Questionnaire?**

Please remember that the **72-month Questionnaire is NOT included in your ASQ-3 Starter Kit**. You can print the 72-month Questionnaire directly from ASQ Online, by selecting "Screening Management" from the Main Menu and selecting the "View/Print Documents" from the left navigation menu. Select "Download" next to ASQ-3 English Questionnaire or ASQ-3 Spanish Questionnaire (but only if you own the ASQ-3 Spanish Starter Kit). Select the link for the "72 month" interval and the PDF of the questionnaire will appear for you to download or print.

Check out the "How-to" Videos on the KS Kindergarten Readiness Resource Page for a short demo of how to print questionnaires [\(http://agesandstages.com/ks/how-to](http://agesandstages.com/ks/how-to-videos/#silk-accordion-0-26)[videos/#silk-accordion-0-26\)](http://agesandstages.com/ks/how-to-videos/#silk-accordion-0-26).

5. **Is there a list of materials that are needed to administer the ASQ-3?** On the **Initiative Resources Tab** found on [www.agesandstages.com/ks/](http://www.agesandstages.com/ks/) select the **"Downloads and Resources"** section and go to the section for **"Additional Resources"**. There you will find the "Materials Needed to Administer the ASQ-3 60-month and 72 month Questionnaire" document which can be downloaded.

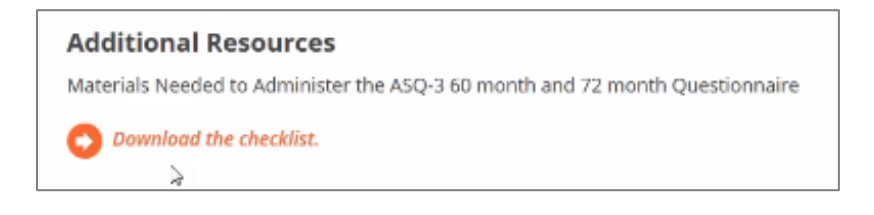

6. **Is there sample text available that we can use for our Family Access Pages?** On the **Initiative Resources Tab** found on [www.agesandstages.com/ks/](http://www.agesandstages.com/ks/) select the **"Downloads and Resources"** section and go to the section for **"Sample Text"**. There are two sample text options to review for using ASQ-3 and ASQ:SE-2 Family Access Web Pages.

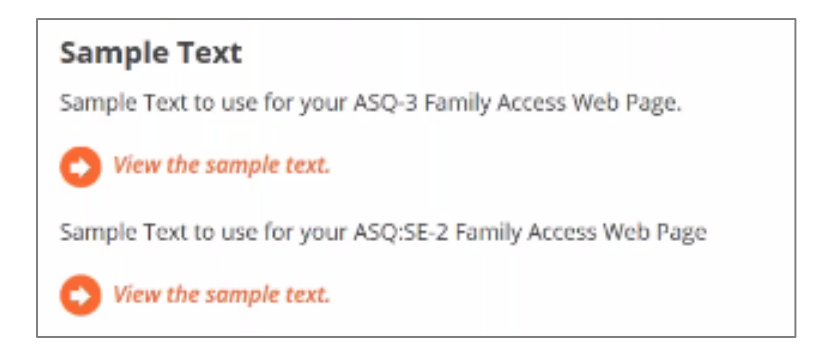

7. **How do I go about reviewing questionnaire results for multiple students?**

There are several ways to review questionnaire results for multiple students. You can print information summary sheets for multiple students by going to Screening Management. See p. 43-45 of the [Quick Reference Guide for Kansas Administrators](http://agesandstages.com/wp-content/uploads/2018/01/ASQ-Online-Quick-Reference-Guide-for-Kansas-Administrators.pdf) for complete instructions.

You can also use ASQ Online Reports to review screening results for multiple children. See p. 57-61 of th[e Quick Reference Guide for Kansas Administrators](http://agesandstages.com/wp-content/uploads/2018/01/ASQ-Online-Quick-Reference-Guide-for-Kansas-Administrators.pdf) for complete instructions.

Remember that the scores (and interpreting scores) for ASQ-3 and ASQ:SE-2 are very different. ASQ-3 Scores that are Below the Cutoff are cause for concern.ASQ:SE-2 scores Above the Cutoff are cause for concern.

#### 8. **What are we (as educators) doing with the results?**

Data collected at the state level will be the number of children who entered Kindergarten developmentally ready. This data will be used to measure the Kindergarten Readiness of children statewide and inform policy decisions about early learning resources and systems.

ASQ Online will provide rich data that can be used locally to help schools

- Design environment and instruction to meet the needs of their incoming Kindergarteners;
- Support aligned teaching practice and program planning;
- Support individualized instruction;
- Support teacher-parent partnerships; and
- Screen for potential learning difficulties.

### 9. **What type of reports do I have access to?**

ASQ Online provides several reports that allow programs to interpret and analyze data at the child, classroom, school, and district level. See the [Reports Guide](http://agesandstages.com/wp-content/uploads/2015/10/ASQ-Online-Reporting.pdf) for more information on the available reports in ASQ Online.

#### 10. **Are there activity suggestions for the ASQ-3 and ASQ:SE-2 in ASQ Online?**

Yes, we have Learning activities for both ASQ-3 and ASQ:SE-2 available in ASQ Online. By purchasing each of the Learning Activities books, you will receive the necessary Keycodes to unlock the Learning Activities. Additionally, there are resources available to create welcome letters and resource activities for children.

# ASQ-3/ASQ:SE-2 Learning **Activities**

- . Enhance the growth and development children with fun, easy-to-use learning activities
- Perfect for sharing with parents of children who are developing typically or need non-intensive support in one or more developmental areas or with social-emotional skills

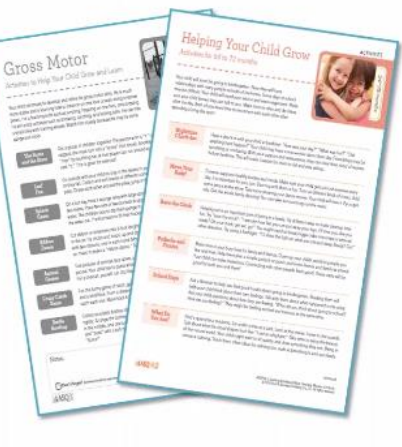

11. **How do we set up Family Access page for families to be able to view it at our screening night so they can enter data?** 

Watch the "[Setting up Family Access for your program](http://agesandstages.com/ks/asq-online-support-modules/#silk-accordion-0-8)" support module, for instructions on how to set up Family Access.

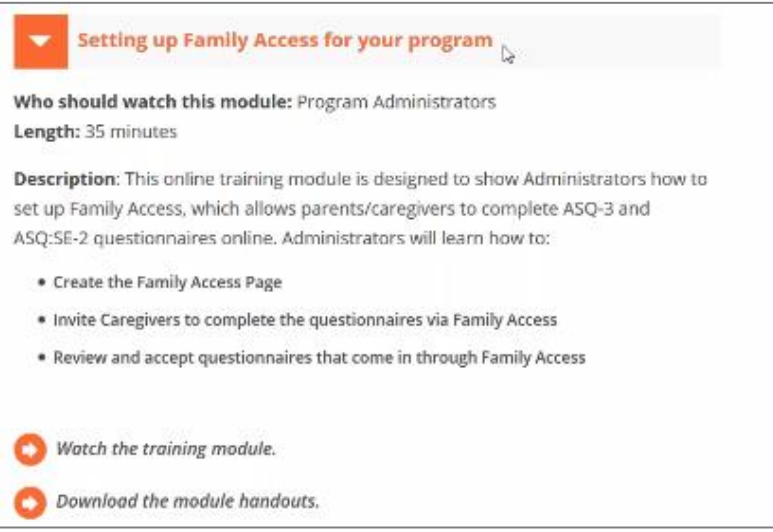

To view a recording of this Q&A Session, select the following link: <https://attendee.gotowebinar.com/recording/5404559635325990920>

Additional questions specific to the Kansas Kindergarten Readiness Snapshot may be found in the Frequently Asked Questions (FAQs) section of the ASQ Kansas website [http://agesandstages.com/ks/frequently-asked-questions/.](http://agesandstages.com/ks/frequently-asked-questions/)

Be sure to visit<http://agesandstages.com/ks/> for valuable information about the Kansas Kindergarten Readiness Snapshot including Ordering ASQ, FAQs, Quick Reference Guides, Training Modules, "How-To" Videos, and Live Q&A Session sign-ups.